# TASCAM Presents!  $\mathbb{Q}^{\mathfrak{g}}$

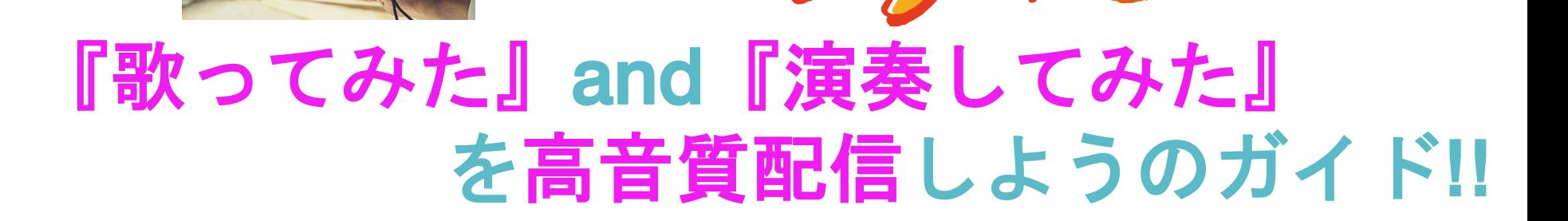

**SP** 

ティアック株式会社は1953年に創業。これまで音響機器、情報機器などを扱って きた老舗の企業です。

TASCAMは、1971年に業務用音響機器のブランドとしてスタートしました。 オープンリールMTRや、カセットMTR、DTRS規格、デジタルミキサーなど、 時代の先端を行く技術で、世の中にイノベーションを起こして参りました。現在 ではテレビ/ラジオ放送局の録音と送出を支えるシステムから、レコーディング スタジオの録音システム、コンサートホールや会議室、学校、商業施設、劇場 などを支える音響設備、インターネット放送やミュージシャンの音楽制作を支える システム等、世の中の音に関わる産業を支えております。

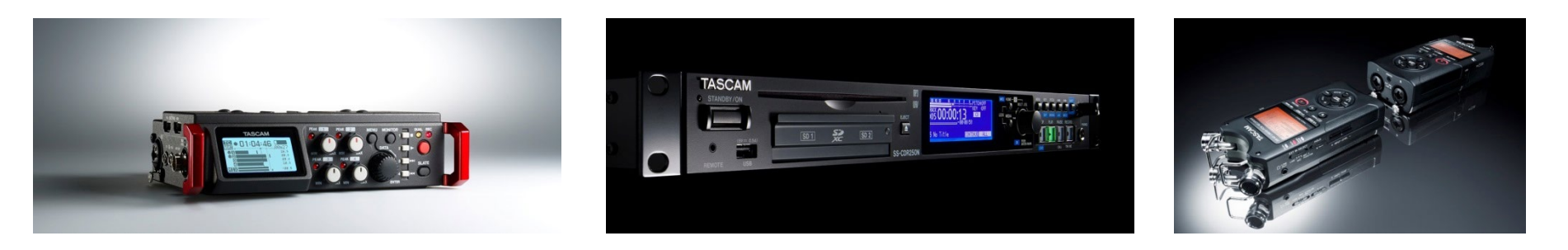

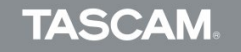

**インターネットライブ配信の現状**

#### **配信サービスについて**

世界中でインターネットライブ配信サービスが盛ん。 スマートホンでの配信サービスが主流。 ゲーム実況、雑談、カラオケなど多岐にわたる。作業配信などニッチな配信も人気。

**・スマホ配信**

**Instagram、17LIVE、Pococha、Mirativ、Topia、Live up、ふわっちなど**

#### **・パソコンとスマホの両方に対応 ニコニコ生放送、SHOWROOM、YouTube LIVE、PERISCOPE、LINE LIVE、 Facebook LIVE、Twitch、Fresh!!など**

※スマホ配信の注意点:アプリによってはオーディオインターフェースを認識しないケースがあります。弊社で動作確認を 行っていないアプリケーションの動作はサポート対象外となりますのでご了承ください。

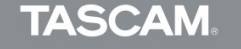

## **ライブ配信の悩みについて**

- ライブ配信、動画作成に付きまとう悩みの一つが**『音』**
- ・歌や演奏を気持ちよく演奏したい。
- ・マイクやオーディオインターフェース、配信ソフトなどがよく分からない。
- ・ネットでの解説は情報が多くて自分にとっての最適な方法がわからない。
- ・毎日の配信の準備を手軽にしたい。

# **音を良くする目的**

- ・他の配信者に差をつけて面白い番組を作る。
- ・リスナーの視聴のストレスを軽減する。

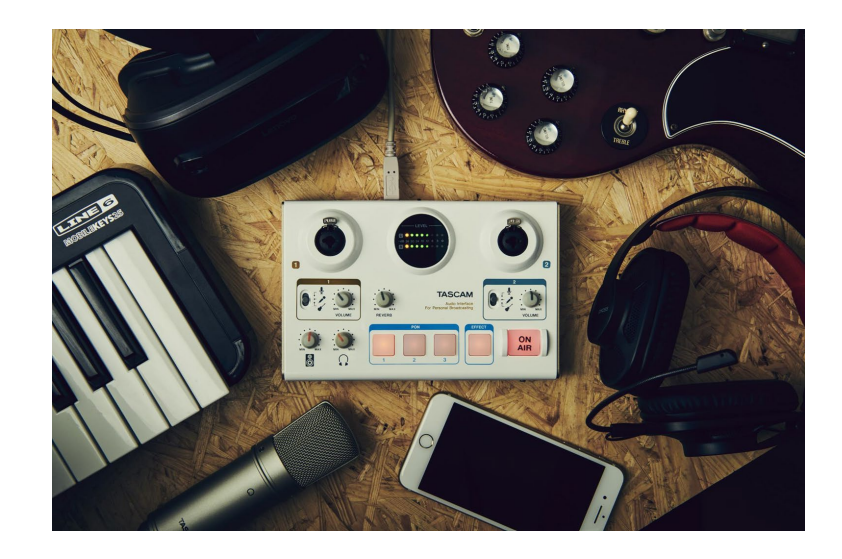

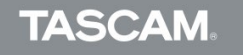

**配信環境の確認~ノイズが乗らないように対応したいこと~**

音を良くするにはいい機材を買おう!→と、その前に・ **機材をそろえる前にできる工夫が無いか?**

**例1:配信にノイズが乗る→配信環境に意識を向けてみよう。**

- 外からの音が入らないよう窓から離れる。
- マイクを空調の音が入りにくい場所や向きにする。
- パソコンのファンの音をマイクが拾ってないか確認する。
- 隣の部屋にお父さんやお母さんがいる場合、布団をかぶって遮音する。 [\(奥田民生さんのカンタンカンタビレ方式\)](https://youtu.be/Z2Qr7XD74r0)
- ハムやジーノイズの場合、電源の供給する口を変えてみる。 (ノイズフィルターが入った電源タップなども効果的)

**機材を使わずにノイズを取る方法を探ってみよう!!**

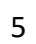

#### **配信環境の確認~マイクを導入する際に心掛けたいこと~**

例2:声が小さい→マイクの使い方が適切か考えてみよう!

- 口がマイクから遠い場合、もっとマイクに寄る
- 地声が小さい場合、マイクのボリュームを上げる
- 口とマイクの距離は、握りこぶし1個分が基本
- リップノイズが気になるときはポップガードを使用([TM-AG1](https://tascam.com/jp/product/tm-ag1/top))
- シャウトするときは少し離れる、ささやきヴォーカルは近づく
- 口とマイクの角度や距離によって音色やリップノイズも変わる
	- マイクに近づいて歌うことにより低音が出ることを**近接効果**と言います

# **マイクの角度や距離を変えるだけ声色は変わります。 自分のベストな声出しポジションや声の出し方を探してみてください!**

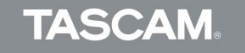

#### **配信環境の確認~マイクの向き~**

マイクには、「どの方向からの音を拾いやすいか」という 特性が存在しており、それを**「指向性」**と呼びます。ボーカ ル録音で主に使われる**「単一指向性」**のマイクは、マイク正 面側がもっとも感度が高く、横サイド→後ろに いくに従って低くなっていきます。つまり、マイク正面側に ノイズの原因になるモノ(例えばファンが回って いるパソコンやエアコン、家電等)があると、その音がマイ クに入り込みやすくなるということです。

マイクを立てる際には、ノイズの原因になりそうな物があ る方向に向かって歌うようなセッティングをすることで、声 以外のノイズの混入を緩和することができます。

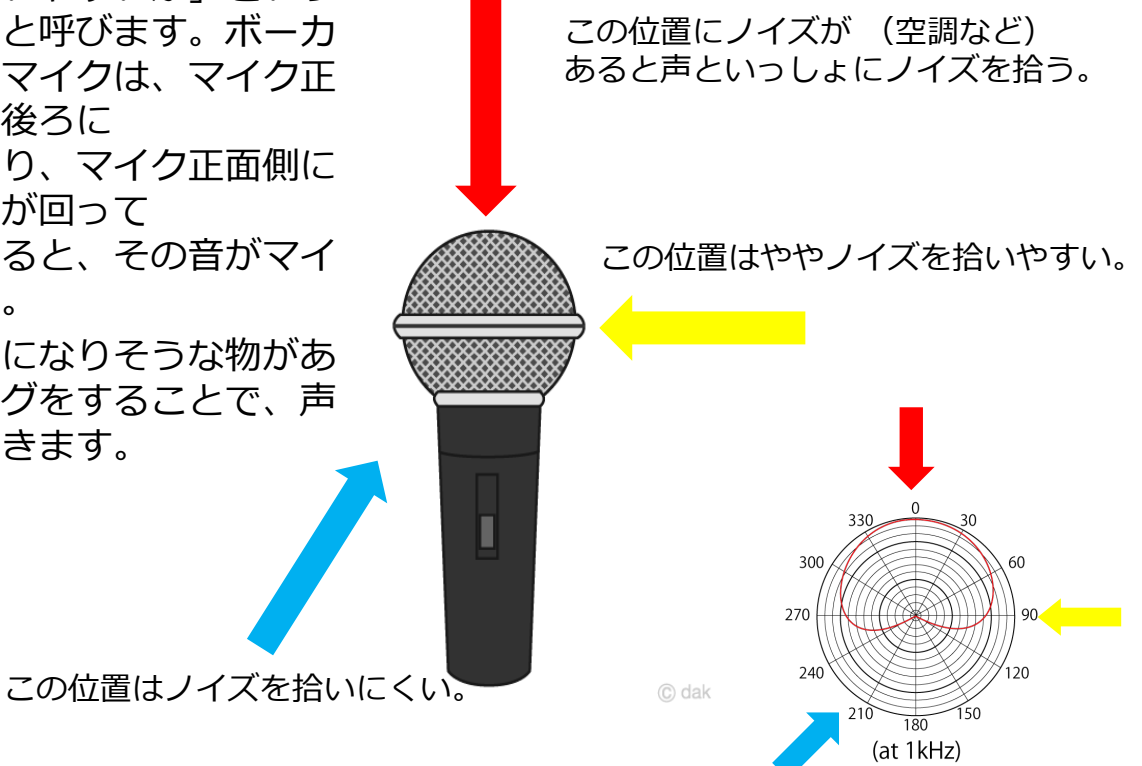

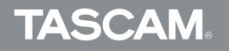

- **・あなたがやりたい配信の内容を考えてみる** 雑談、歌や演奏、カラオケ、ASMR、DJ、ゲーム実況、お絵描き、動画も 収録する etc.
- **・あなたがやりたい配信サービスを考えてみる**

ニコ生、SHOWROOM、YouTube LIVE、ツイキャス、欲張ってサイマル配信?

**・内容とサービスが固まったら、配信をするデバイスが決まります。** パソコン、スマホ、タブレット etc.

**「歌ってみた」**を手軽に配信するだけならスマホのみでもOK。 将来的にパソコンで歌ってみたの配信や録音をやりたい場合は、マイク、 ヘッドホン、オーディオインターフェースなどの機材をそろえた方がいいです。

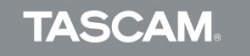

やりたい配信の方向性が決まったら「必要な機材を考える」

TASCAMが考える配信高音質化「三種の神器」

**1:マイク(コンデンサー、ダイナミック、ヘッドセット、USBマイク) 2:ヘッドホン**

# **3:オーディオインターフェース**

※その他グッズ(ポップガード、ケーブル、レコーダー)

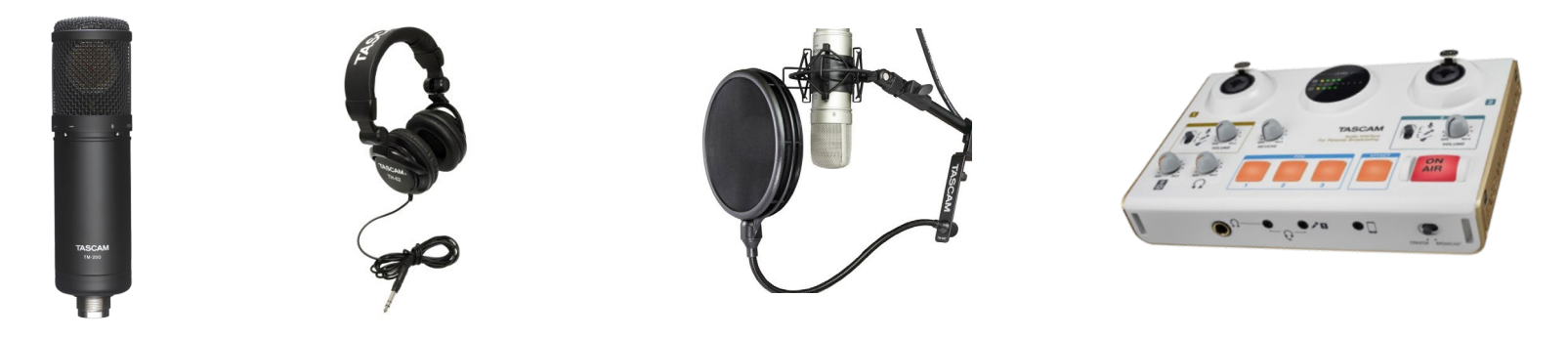

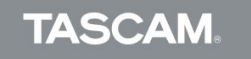

# **マイクの種類**

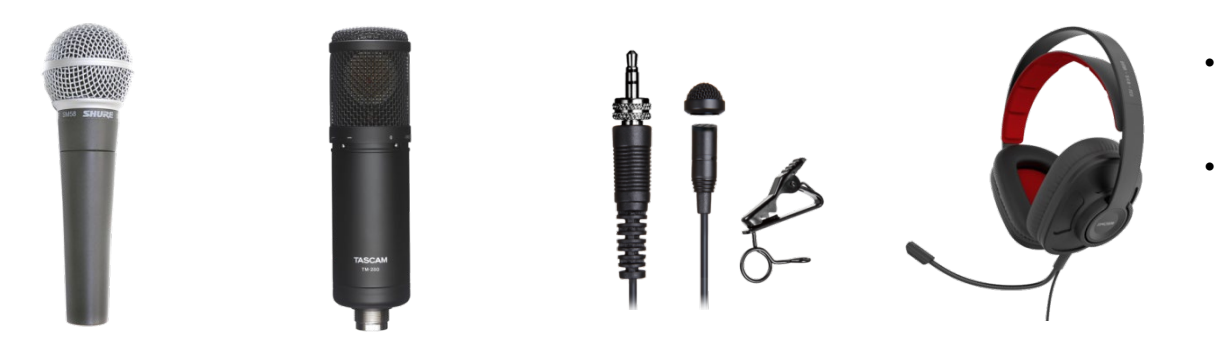

#### • **コンデンサーマイク、ダイナミ ックマイクはどちらでもよい。**

• **ライブボーカルで使えるものを 選んだ方がよい。**

ダイナミック コンデンサー ラべリア(タイピン) ヘッドセット

### **ヘッドホンについて**

- 密閉型がよい。(音漏れがなく、マイクに漏れた音が入りにくい。)
- マイクと一体型のゲーミングヘッドセットもあり。
- イヤホンでも問題なし。

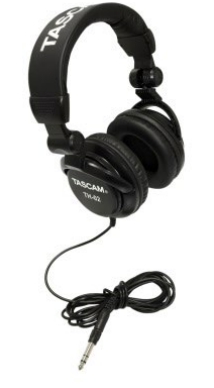

# コンデンサーマイクとダイナミックマイクの違い

コンデンサーマイクと呼ばれるタイプのマイクは、ライブで多用されるダイナミック マイクとは構造が大きく異なります。 空気の振動を受けて動く部分をダイヤフラムと呼びますが、ダイナミックマイクでは このダイヤフラムと一緒にボイスコイルが動く構造であるため部品が重くなります。 これに対しコンデンサーマイクはコンデンサーという電気部品の電極の一方がダイヤ フラムとなっており、結果的に軽量となるため追従性が良くなり高精細な音質を得る ことができます。電気信号に変換する仕組みそのものが異なり、ダイナミックマイク では電磁誘導によって発電し電気信号を得ているのに対し、コンデンサーマイクはコン デンサーの電極間の静電容量の変化を信号として取り出します。このコンデンサーに電 位差を与えるために、電源の供給が必要になります。

<https://tascam.jp/jp/product/tm-280/feature>

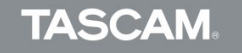

#### **オーディオインターフェースとは?** パソコン内にマイクやギターなどの音声信号を入力したり、パソコン内の音声信号 (オーディオ等)をヘッドホンやスピーカーに接続して出力する装置。

作曲やオーディオリスニングで使われているが、近年インターネット生放送や動画編集 の際にも使用される。

# **配信用オーディオインターフェースの選び方**

- **XLRマイク入力に対応**
- **ループバックの切り替えができる**
- **ドライバーの切り替えができる**

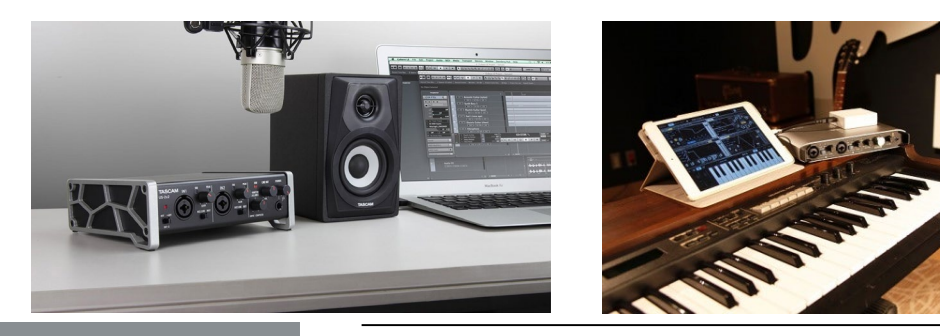

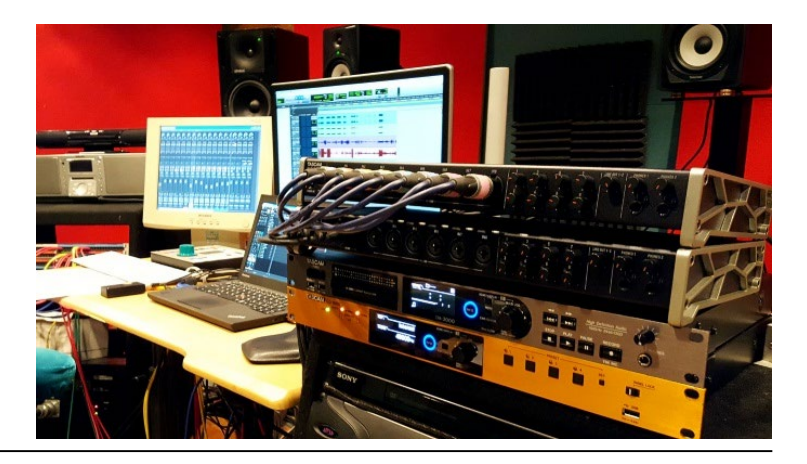

## オススメはTASCAM MiNiSTUDIO

- iPhoneでも使用可能
- 本体にボイスエフェクターを搭載
- リバーブやポン出しなど配信を面白くする機能満載
- ゲーミングヘッドセットも使用可能
- **DAWソフトでも使用可能**
- [使い方ガイドの充実](https://teachme.jp/33789/f/roomGqf4n9mo/?page=1&sortKey=title&sortOrder=asc)

# MiNiSTUDIOの情報[はこちら](https://tascam.jp/jp/special/ministudio)

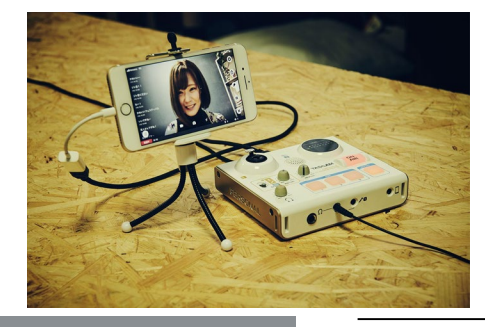

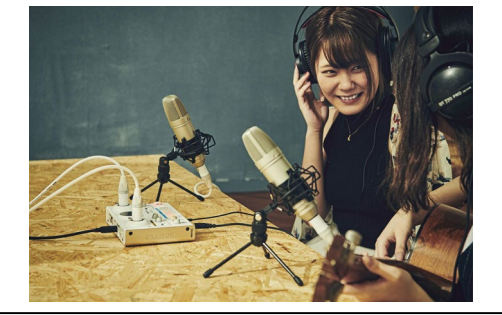

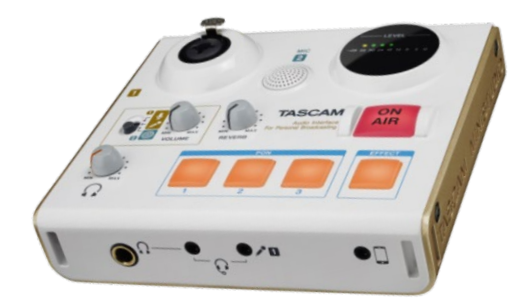

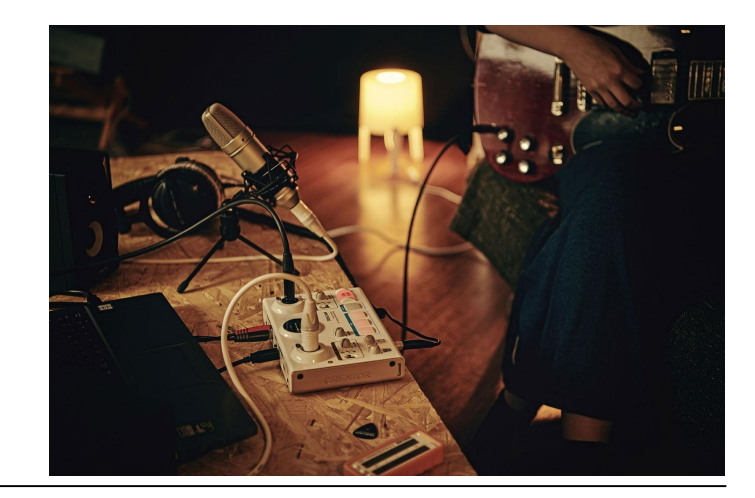

**ハイレゾレコーダーをiPhon配信用のマイクにする!** ステレオマイクを搭載したハイレゾレコーダーTASCAM DR-Xシリーズは パソコンやiPhone用のUSBマイクとして使用可能です。

・ステレオのほかナレーションに最適な モノラル収録にも対応 ・リバーブエフェクトをかけることも可能

DR-XシリーズをiPhone用マイクとして 使う場合の設定方法[はこちら](https://teachme.jp/33789/manuals/5478907)

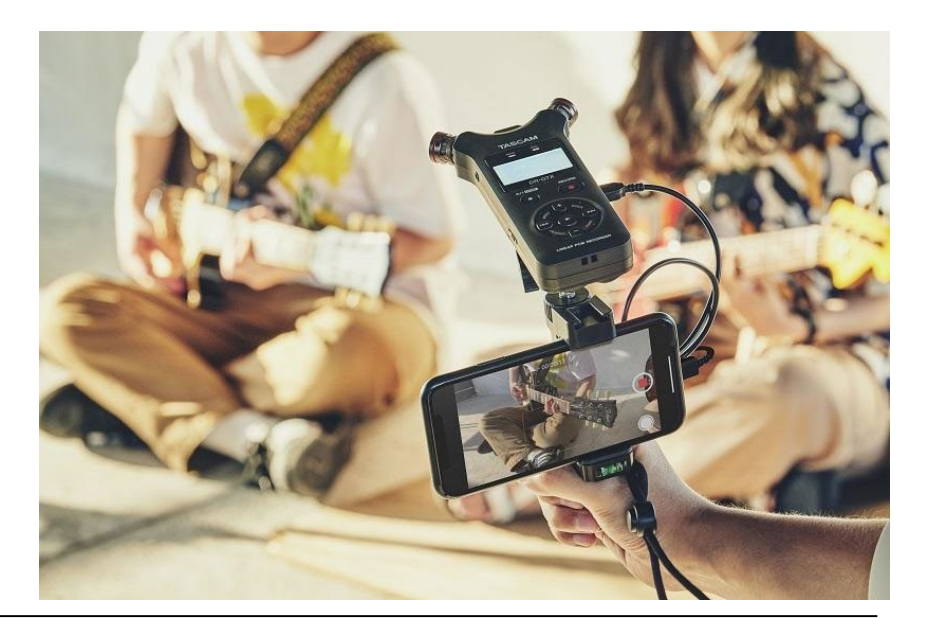

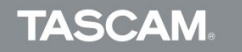

# **パソコンを使った 演奏してみた や DAW作曲配信 は人気のコンテンツ。**

# **配信で必要なもの**

- ・パソコンまたはiOSデバイス(iOSは画面共有配信ができるアプリによっては 配信が可能)
- ・オーディオインターフェース
- ・MIDIキーボードなどの音源入力装置
- ・マイクやヘッドホンなど
- ・配信ソフト

(OBS、N-Air、Xsplits!、Wirecastなど) ※配信ソフトに関しては各アプリケーションの ガイドをご参照ください。弊社のサポート対象外となります。

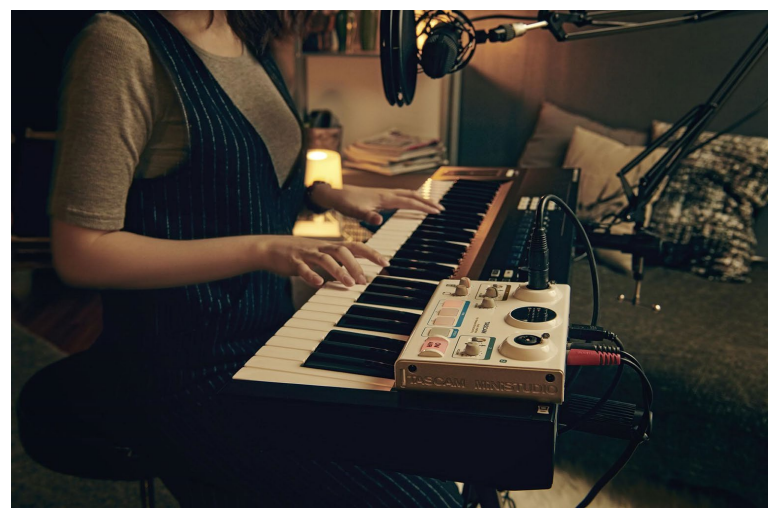

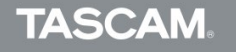

## **配信用パソコンについて**

- DAWソフトと配信ソフトを同時に立ち上げると負荷も大きくなるため、 ゲーミングPCなど、一般的に「つよつよ」と呼ばれているパソコンを選んで いただくことをおすすめします。
- 作曲ではMacが人気です。一方、配信はWindowsの方がソフトやアプリ ケーションが充実しています。この辺りは、ご自身がやりたい配信を考慮して お選びください。

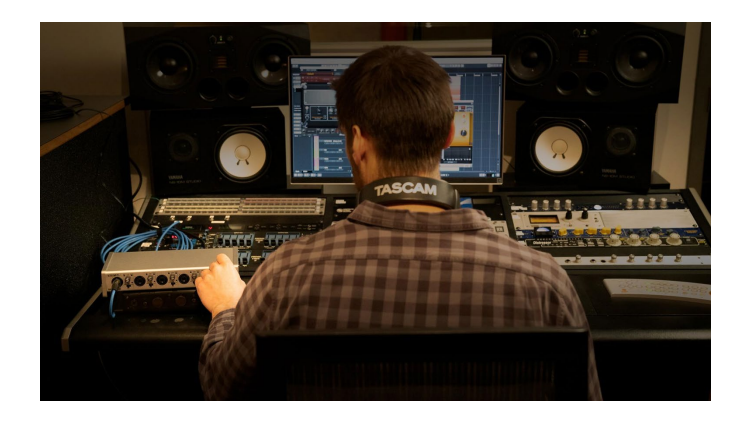

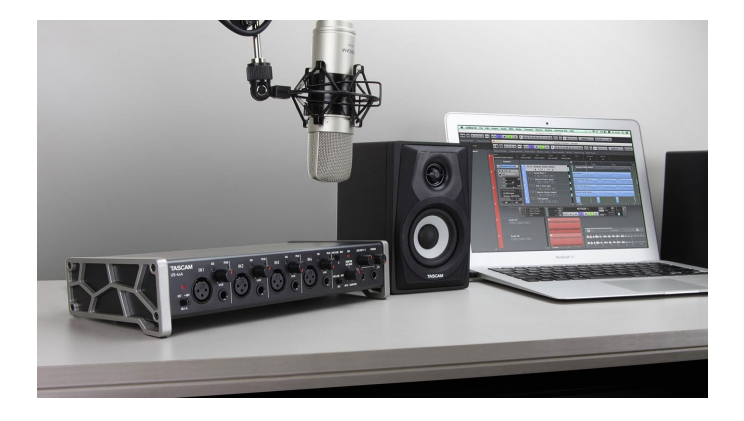

## **[N-AiR](https://n-air-app.nicovideo.jp/)**

- ドワンゴが開発したソフト。アカウントと紐づければ番組作成、枠取も容易
- OBSをベースにした、生放送に便利な機能が豊富に組み込まれた高画質配信 ソフトウェア
- Webカメラやゲームなどの映像をニコニコ生放送などのあらゆる配信サービ スに配信可能 -<br>-<br>|スタジオモード 骨 設定 ■ フィードバック @ ヘルプ @ お知らせ
- 画面キャプチャーに対応
- 同時録画も可能
- 日本語にも対応

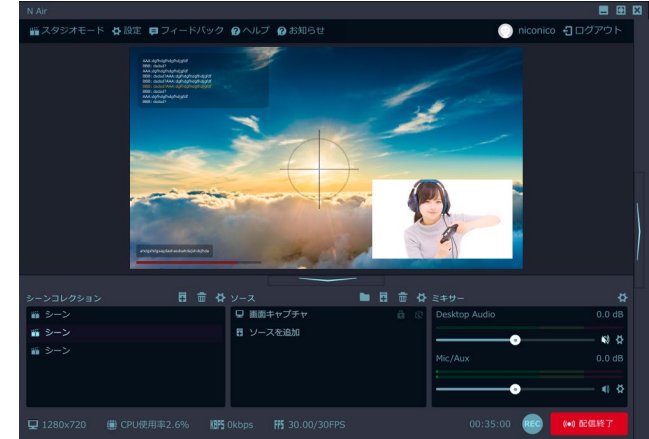

# **[OBS](https://obsproject.com/ja)**

- 無料ソフトながらWindows、Mac両方に対応。
- YouTube LIVE、SHOWROOM、ニコニコ牛放送、LINE LIVEなどあらゆる 配信プロトコルに対応
- 同時録画も可能
- 日本語にも対応

そのほか配信ソフトはXsplit!、WIRECASTなどあり。 YouTube LIVEやツイキャスの簡易版はブラウザでの配信も可能。

**参考ガイド** OBSでMiNiSTUDIOを設定して、YouTube LIVE[配信をする方法](https://teachme.jp/33789/manuals/6258771/)

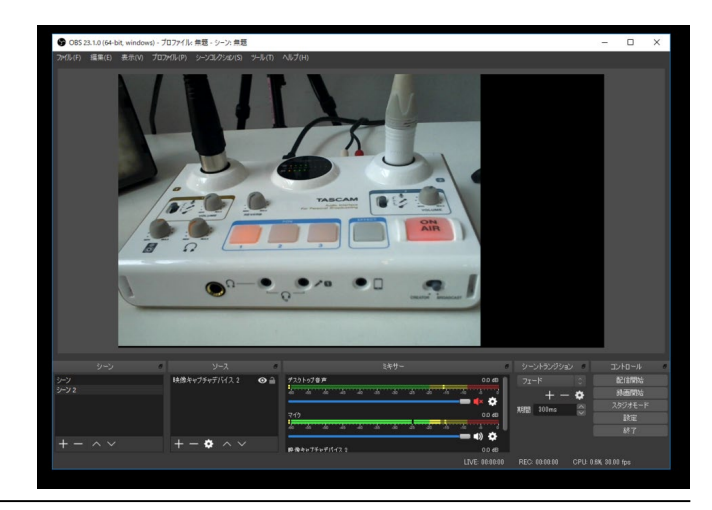

### **[VS-R265,VS-R264](https://tascam.jp/jp/product/vs-r265/top)**

- 4K (VS-R265)、FULL HD (VS-R264) のPCレスス タンドアロン配信が可能
- 配信しながらSDカードまたはUSBドライブに映像を同 アーカイブ録画が可能
- 主要なストリーミングプロトコルに対応
- FTP経由でアーカイブやバックアップファイルを自動 生成

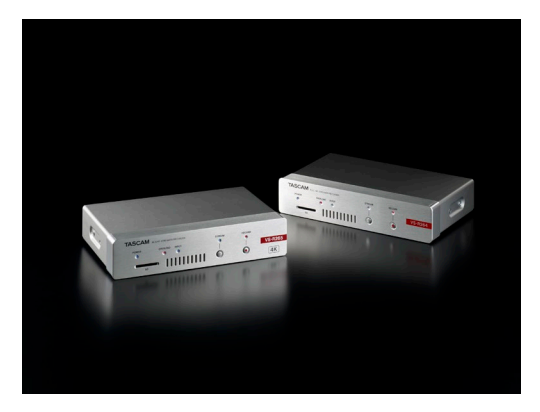

VS-R265:280,000円 VS-R264:168,000円 ※税抜

**参考リンク** 映像の配信/[録画システムをオールインワンで実現。ライブストリーミング用](https://tascam.jp/jp/support/news/6007)AV Over IP エンコーダー/デコーダー『VS-R265』および『VS-R264』を新発売

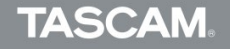

**配信用ストリーミング機材について**

VS-Rシリーズをライブ配信ソ リューションのエンコーダー、 デコーダーに活用したシステム ズの例

**[VS-R265,VS-R264](https://tascam.jp/jp/product/vs-r265/top)**

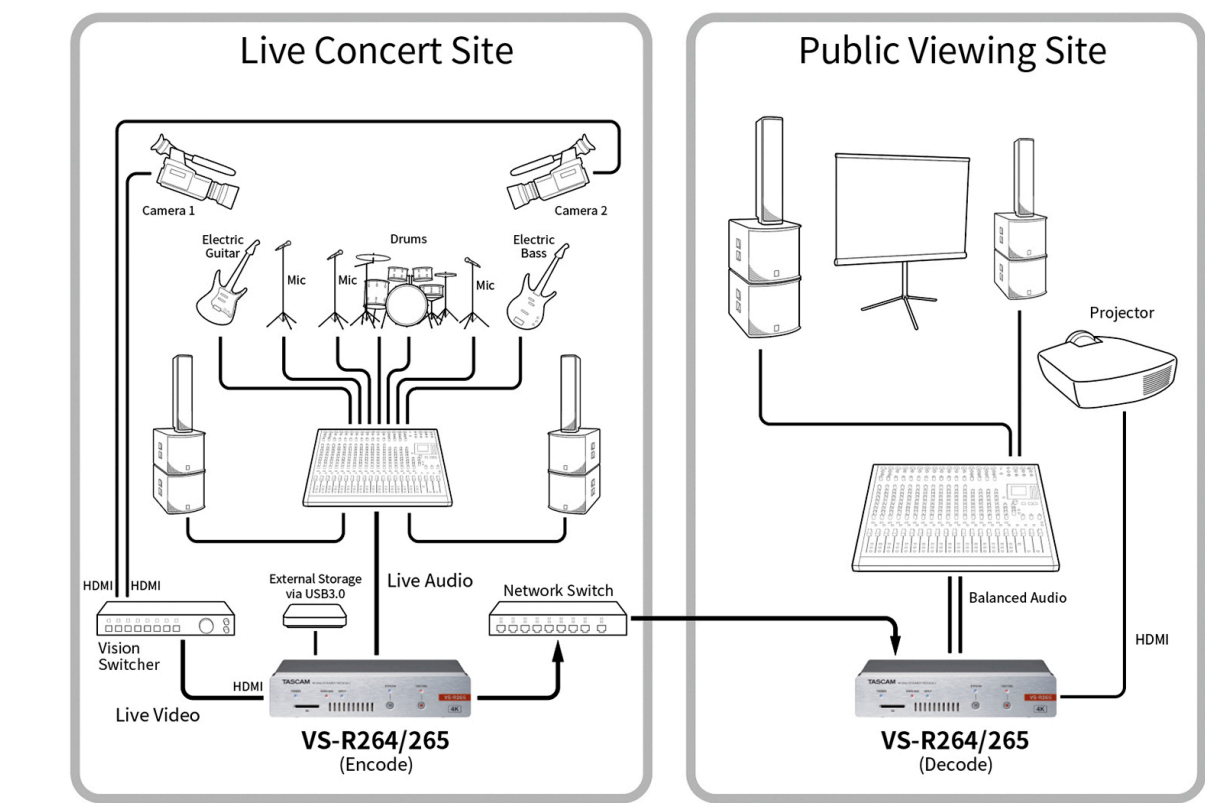

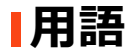

#### ループバック

マイク音声とパソコンで再生したオーディオの出力信号を再度パソコンに戻すこと。これまで作曲用の オーディオインターフェースではDAWソフトから出力された音はオーディオインターフェイスの出力端子 から出力され、パソコンに戻す機能はありませんでした。

しかしインターネット配信の流行により「パソコンで再生した音源をカラオケやBGMにして、配信に乗せ たい」という要望が多いことから、配信に特化した機能としてループバック機能がついたオーディオイン ターフェースがリリースされました。ステミキ機能とも呼ばれています。

ちなみにループバックはソフトウェアとハードウェアの2種類があります。ハードウェアはオーディオ インターフェースについているループバック機能。ソフトウェアはN-AiRやOBSでいう「デスクトップ 音声」のこと。ソフトウェアループバックはパソコン内で音を戻せるため、USBマイクなどでもカラオケ やBGMを流すことが可能。

オーディオインターフェースを使ったハードウェアループバックのほうが遅延が少なく音が良い。 パソコンにかける負担も少ない。

DAWでの作曲の場合は、ソフトウェアのループバックしか認識しないケースもあるので、DAWソフトは 配信ソフトとの組み合わせで確認が必要です。

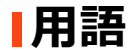

#### TASCAM MiNiSTUDIOを例にしたループバックの状態

ループバックを切った状態 (一般的なオーディオインターフェース)

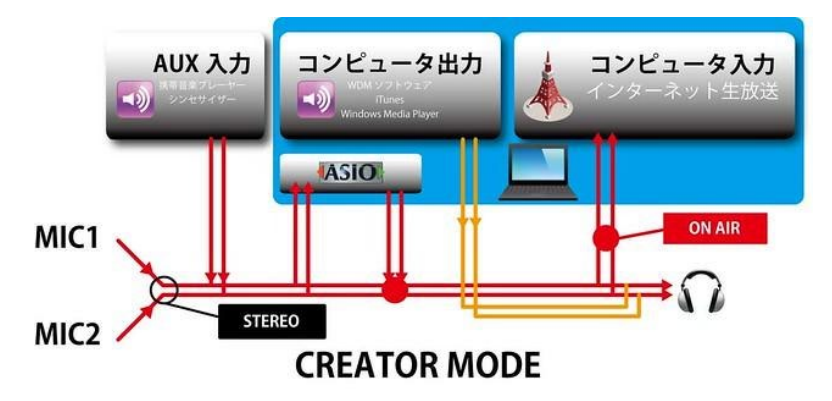

コンピューターの出力がコンピューターの入力に戻 らずに、本体のスピーカーやヘッドホンに出力され ている状態。配信者には音が聞こえていますが、 リスナーにはパソコンの音は聞こえていません。

#### ループバックを入れた状態 (配信用オーディオインターフェース)

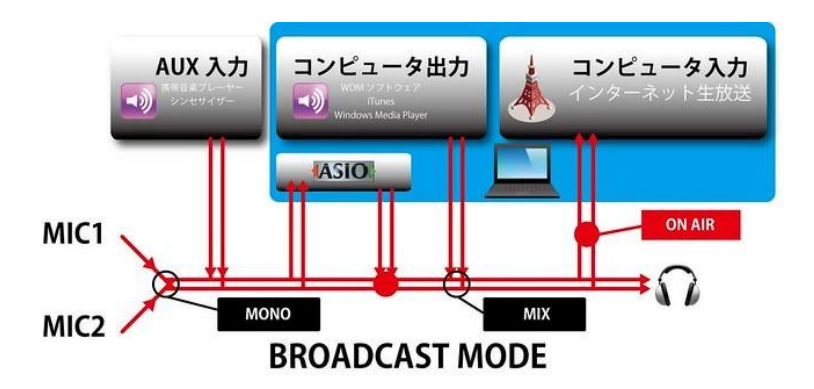

コンピューターの出力がMIXされコンピューターの 入力に音が戻った状態。本体のスピーカーやヘッド ホンに加え配信にも音が混ざっており、配信者リス ナーともに音が聞こえています。

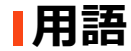

#### ドライバ

オーディオインターフェースなどの周辺機器とパソコンを正常に接続し動かすためのソフトウェア。Mac は特別なケースが無い限りCore Audioというドライバの規格で動いているため、インストールは不要な ケースが多いです。

WIndowsは大きく分けて、ASIO(アジオ)、DirectSound、MME、WDM、WASAPIと5種類があり、 配信ソフトなどはWDMで動くものが多いようです。

一方DAWソフトはASIOを使います。パソコンのマイク入力やイヤホン出力、ゲーム用のサウンドカード、 オーディオリスニング用のDACなどはASIO以外のドライバーを使います。(例外もあります) しかし、ASIO以外のドライバはマルチチャンネルの入出力ができなかったり、遅延が大きくノイズが 出やすいなどの問題があるため、Windows DAWではASIOドライバ一択と言っても過言ではありません。 また音質、遅延の面でも、ASIOは優れています。

オーディオインターフェースをご購入された場合は必ず説明書などの指示に従ってドライバをインストー ルしてください。 DAWと組み合わせて配信する際は、ASIOドライバ経由の音が配信ソフトに乗るかも確認してください。

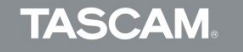

主な手順

- 1. DAWソフトを立ち上げ、音声が出力されているか確認。マイクなどもすべてDAW 経由にする。※
- 2. N-AiRなど配信ソフトを立ち上げ、DAWソフトの画面キャプチャーやカメラなど を認識するか確認。
- 3. 配信ソフト側のマイクデバイスを確認。DAWで使用しているオーディオインター フェースと同じものを選ぶ
- 4. DAW側で声やソフトシンセなど音を鳴らしてみてn-AiRに音が行っているか確認
- 5. n-AiRで番組を作成し、配信を開始。

※注意点

配信者のマイクもすべてDAW経由にするのは、DAWソフトと配信ソフトで使用するドライバーが異なるためです。配信者のマイクと 音源をDAWソフトを経由して配信ソフトへ送ることで、片方のみ信号が行かないということを回避できます。また、DAWソフトのエ フェクトを使えるメリットもあります。機器やアプリによって動作が異なりますので、ご注意ください。

# **パソコンを使った歌ってみた配信**

パソコンを使った歌ってみた配信は歌い手も活用しています。 事前にレパートリーを仕込んで、リスナーのリクエストに応じたり、DAWソフト の高音質なエフェクトを使用することも可能です。

### **パソコンとDAWソフトを併用した歌ってみた配信のメリット**

- 事前にレパートリーのカラオケを什込んでおくことができる
- DAWソフトの高音質なリバーブ、コンプレッサー、イコライザーなどを使用 することができる。
- DAWソフトによってはキートランスポーズで簡単にキーコントロールが可能

※第三者の著作物は、個人として楽しむなどのほかは、著作権法上権利者に無断で使用できません。 装置の適正使用をお願いします。弊社では、お客様による権利侵害行為につき一切の責任を負担 いたしません。

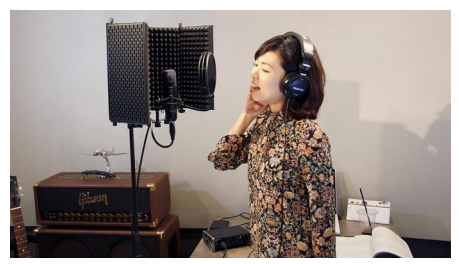

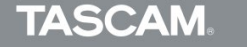

**ケーブルについて**

#### 手軽に音質を改善する方法としてマイクーブルを交換する方法があります。

マイクなどに付属しているケーブルよりも高品位なケーブルを使用することで 音質改善の効果が期待できます。

- **・原音に忠実な音**
- **・外部ノイズの遮断**
- **・ケーブルの耐久性の向上**

# **KLOTZ[マイクケーブルについて](https://tascam.jp/jp/product/klotz_titanium-mic/top)**

独KLOTZ AIS社製のケーブルは、スタジオレコーディングからライブまで あらゆる用途において高いパフォーマンスを実現。取り回しの良いアウター ジャケット、干渉ノイズを限りなく防ぐケーブル構造や超距離伝送での 高音域劣化を抑える低い静電容量など、アマチュアからプロフェッショナル まで幅広いニーズに対応します。

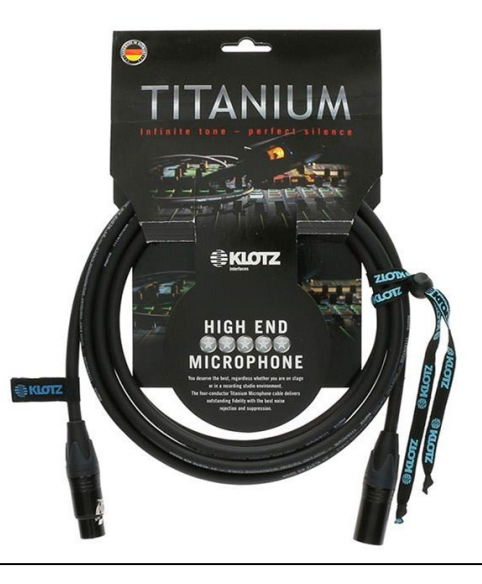

# **注目のソフト「VDRAW」とは?**

VTuberコンテンツで広く用いられているVRM形式のアバターを使った 「VDRAW」は、ご自身がデザインしたキャラクターで、ゲーム実況やお絵かき 配信の他、DAWソフトを使った作曲配信も可能です。

## **VDRAWについては[こちら](https://sites.google.com/view/vdraw/)**

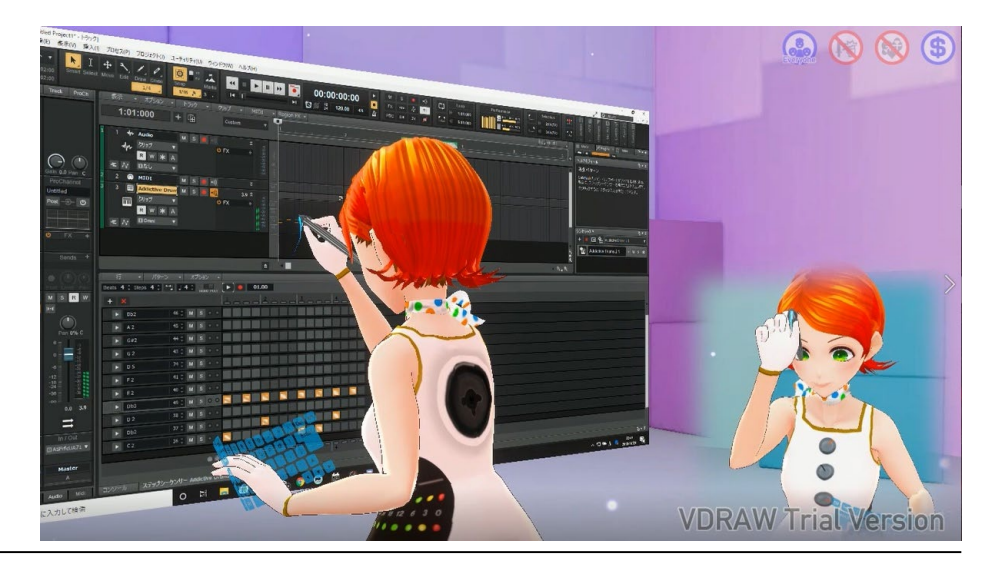

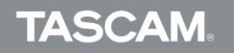

# **TASCAM** Sound Thinking.

本資料の転載、再配布は禁止いたします。

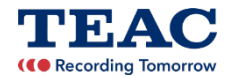

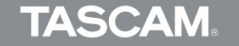